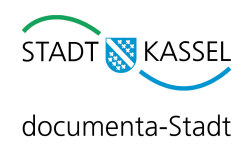

# **Leitfaden zur Onlinebewerbung**

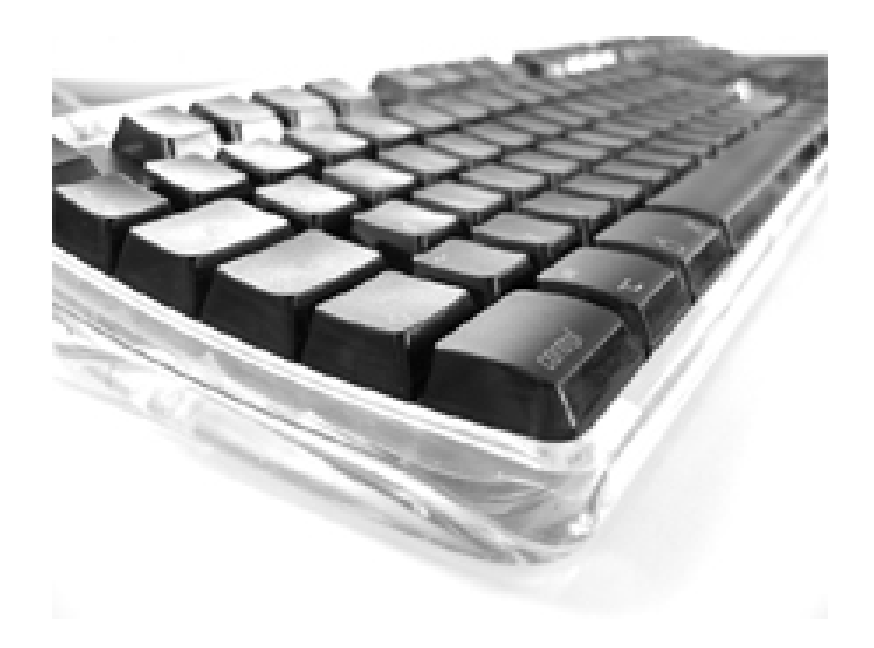

### **Schritt für Schritt zur erfolgreichen Bewerbung bei der Stadt Kassel**

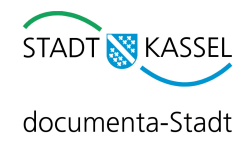

#### **1. Schritt: Persönliche Daten**

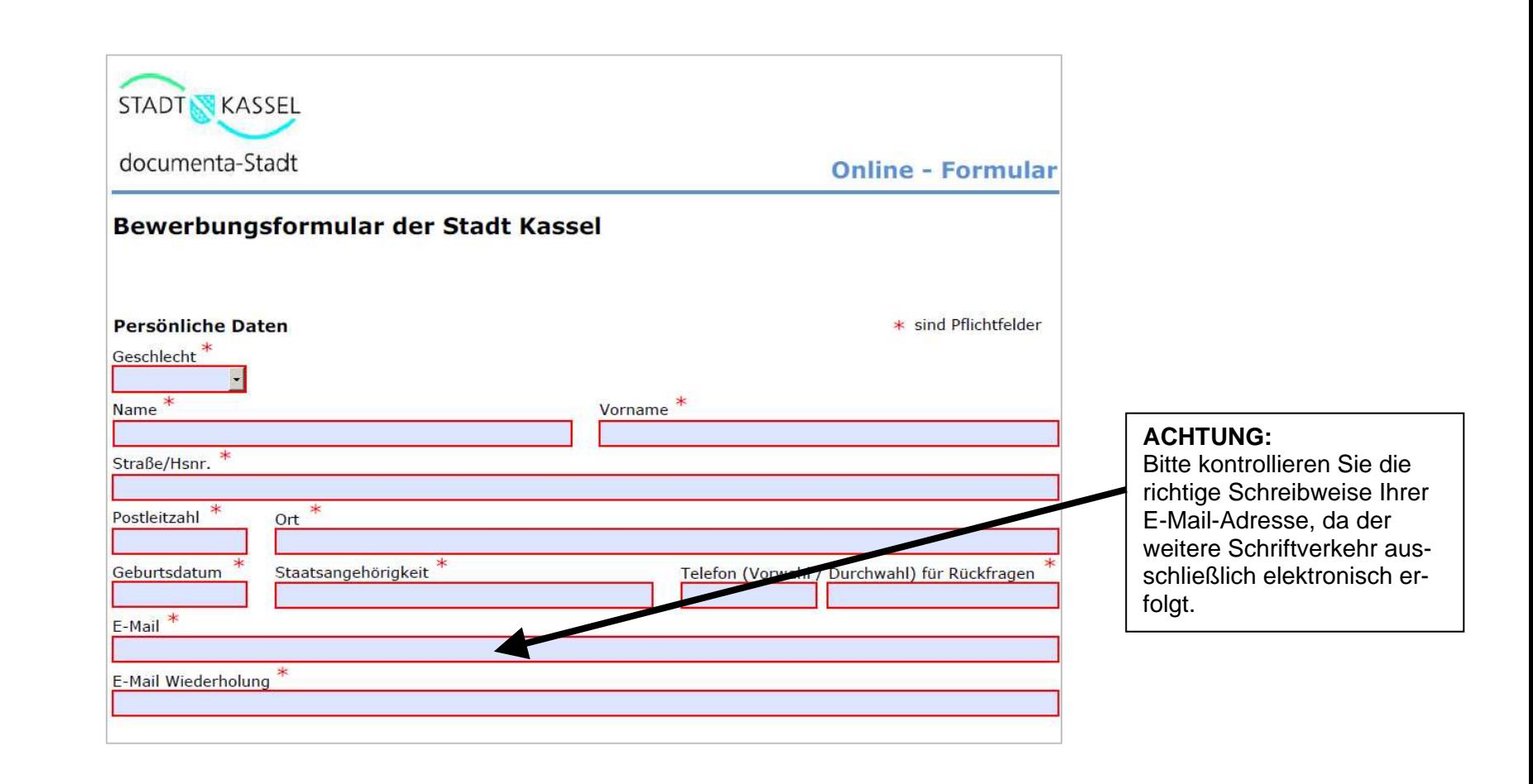

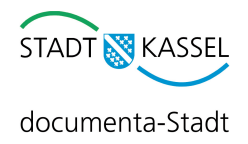

## **2. Schritt: Schulbildung**

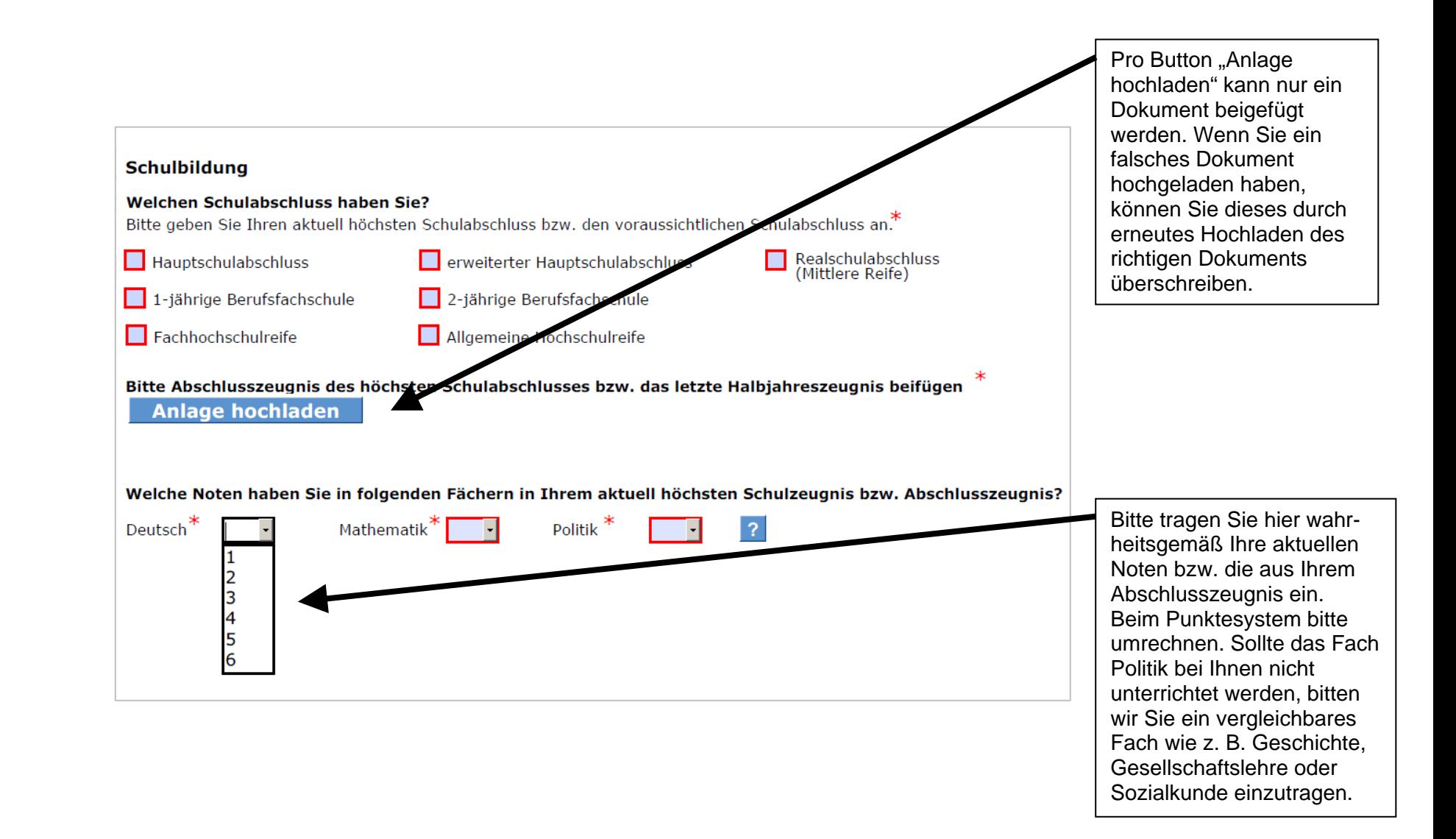

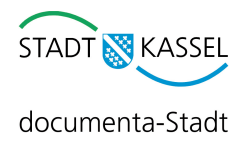

## **3. Schritt: Wunschberuf**

Bitte wählen Sie Ihren Wunschberuf aus. Beachten Sie, dass die Auswahl mehrerer Berufe möglich ist.

Wenn Sie die Voraussetzung für bestimmte Berufe nicht erfüllen, sind die Ankreuzfelder schwarz umrandet und können nicht ausgewählt werden.

**ACHTUNG:** Die Stadt Kassel bildet nicht in jedem Jahr alle Berufe aus. Alle grau dargestellten Berufe stehen aktuell nicht zur Verfügung.

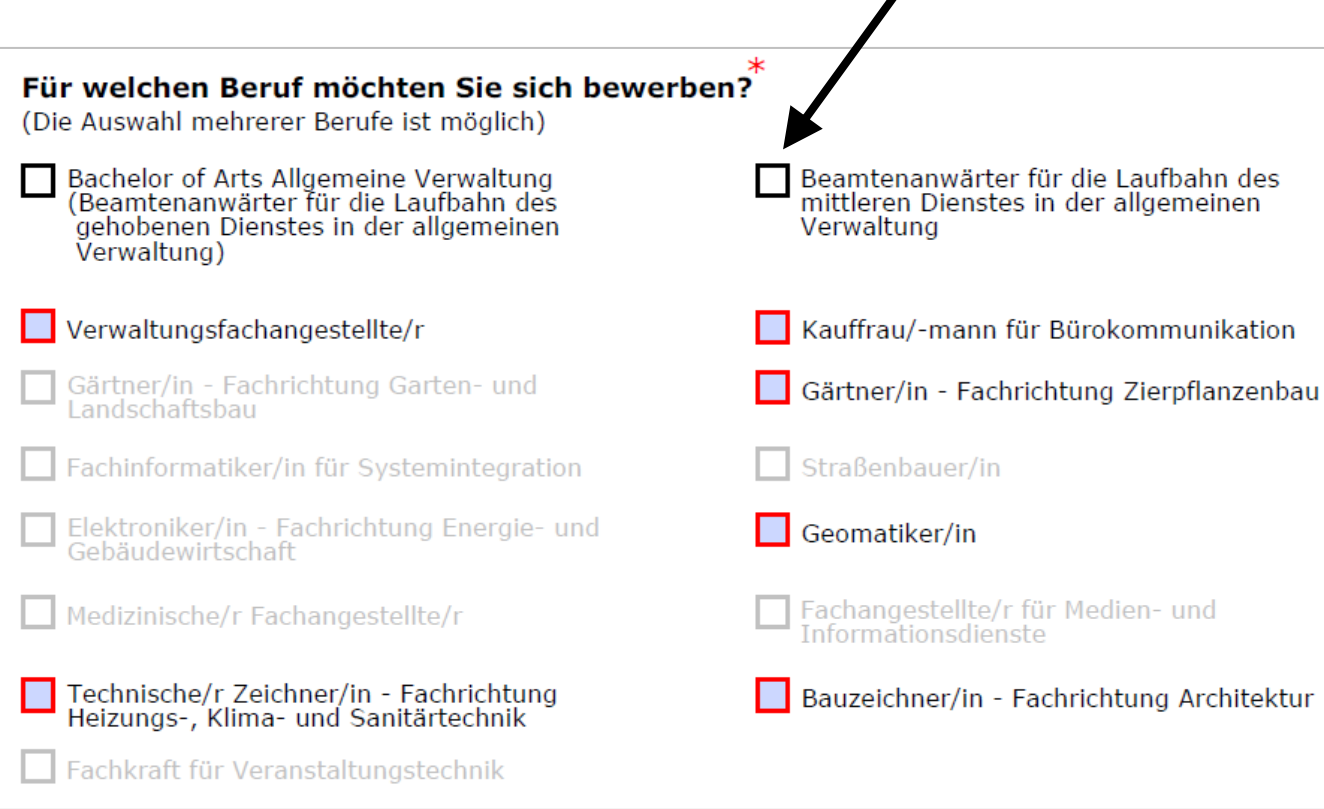

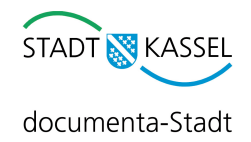

# **4. Schritt: Hochschulstudium/Fachhochschulstudium**

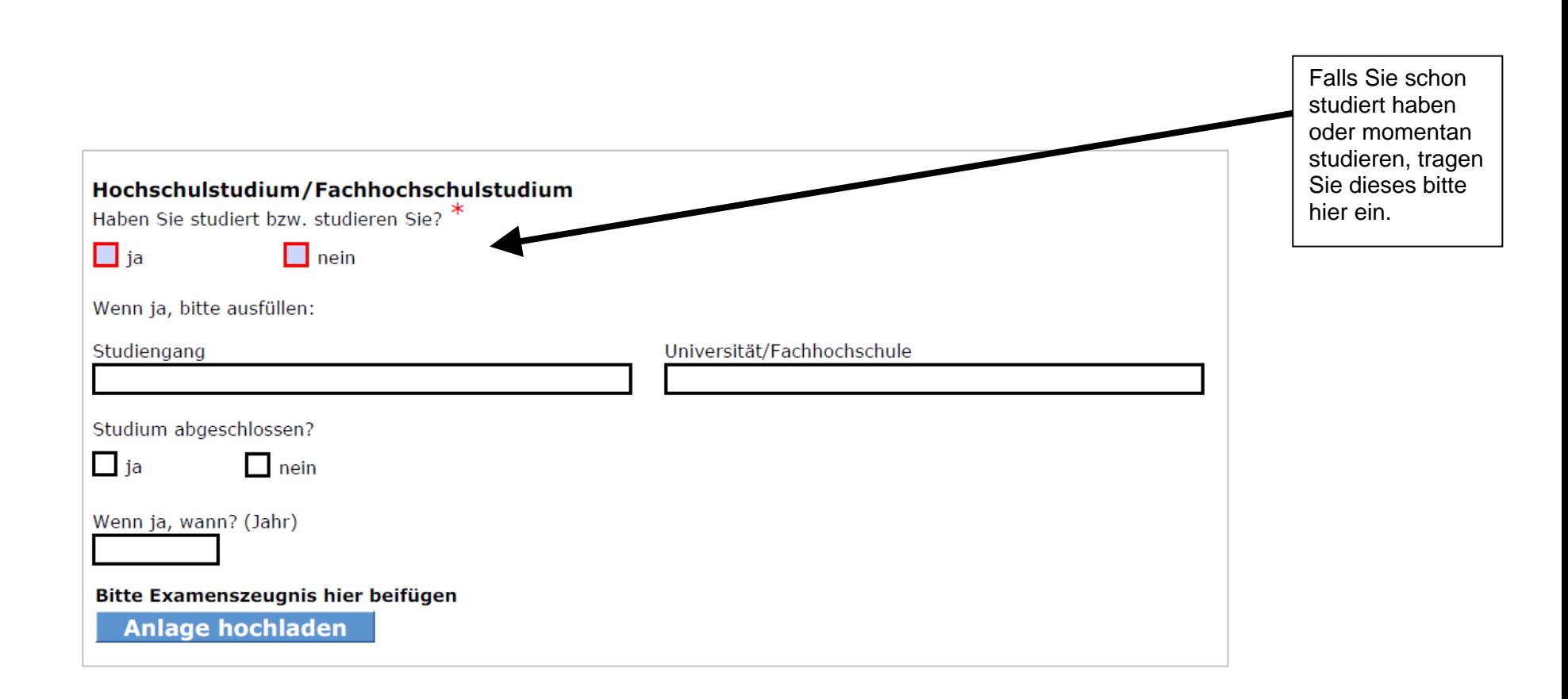

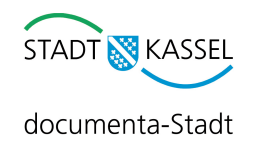

# **5. Schritt: Berufsausbildung**

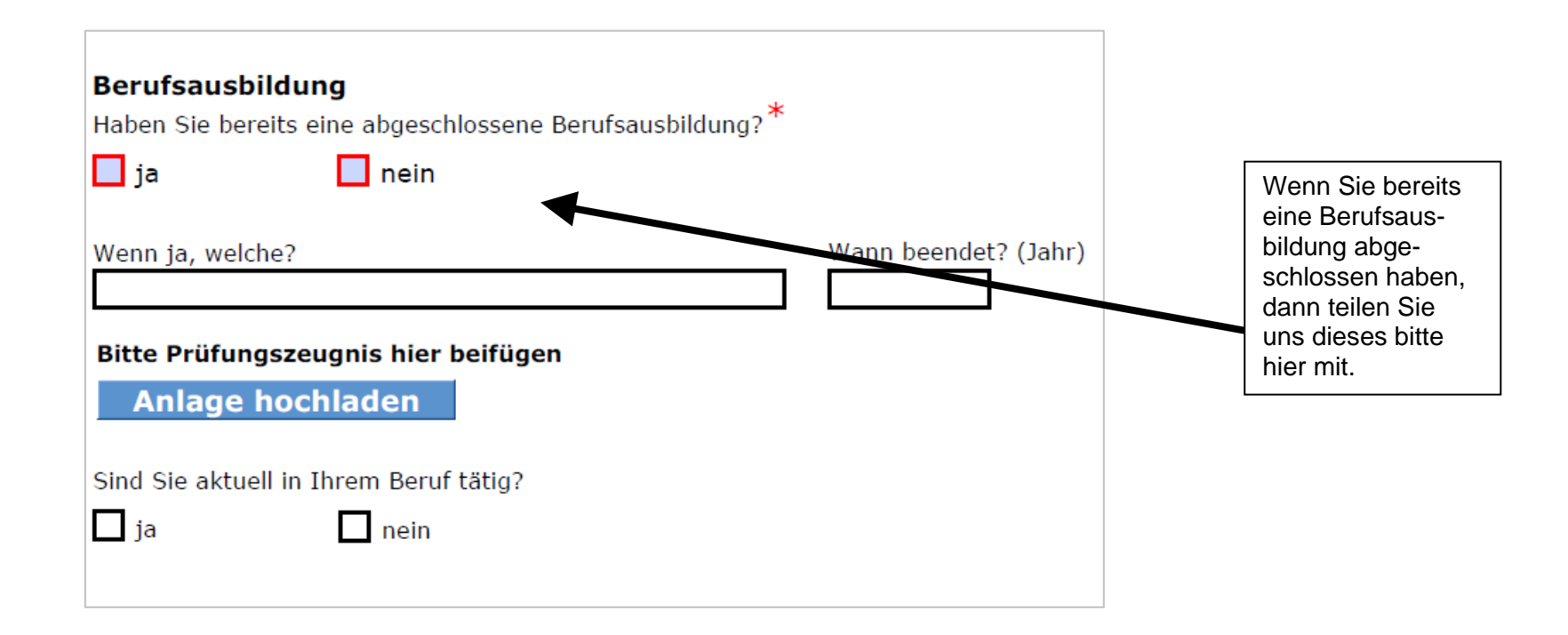

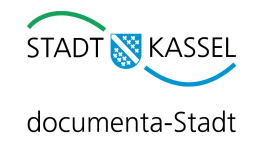

# **6. Schritt: Behinderung**

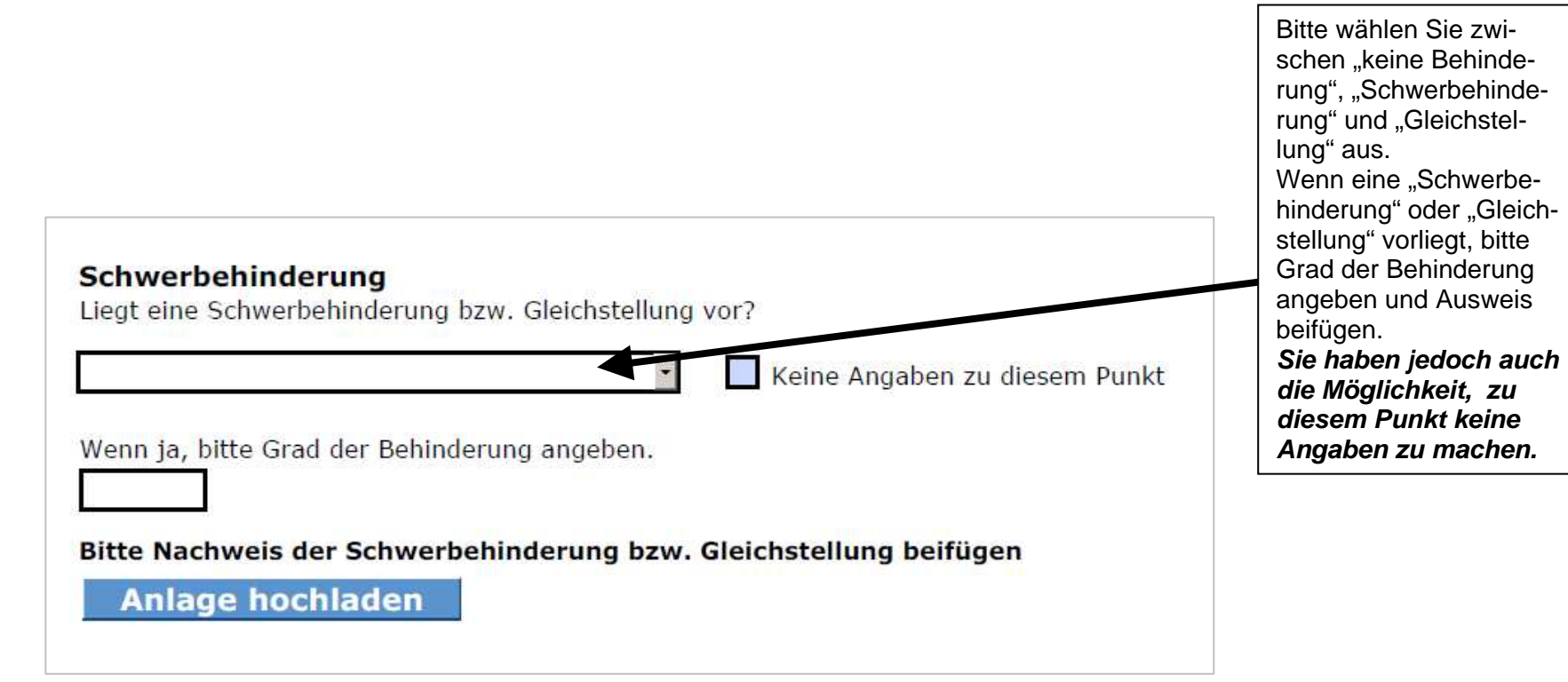

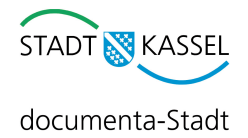

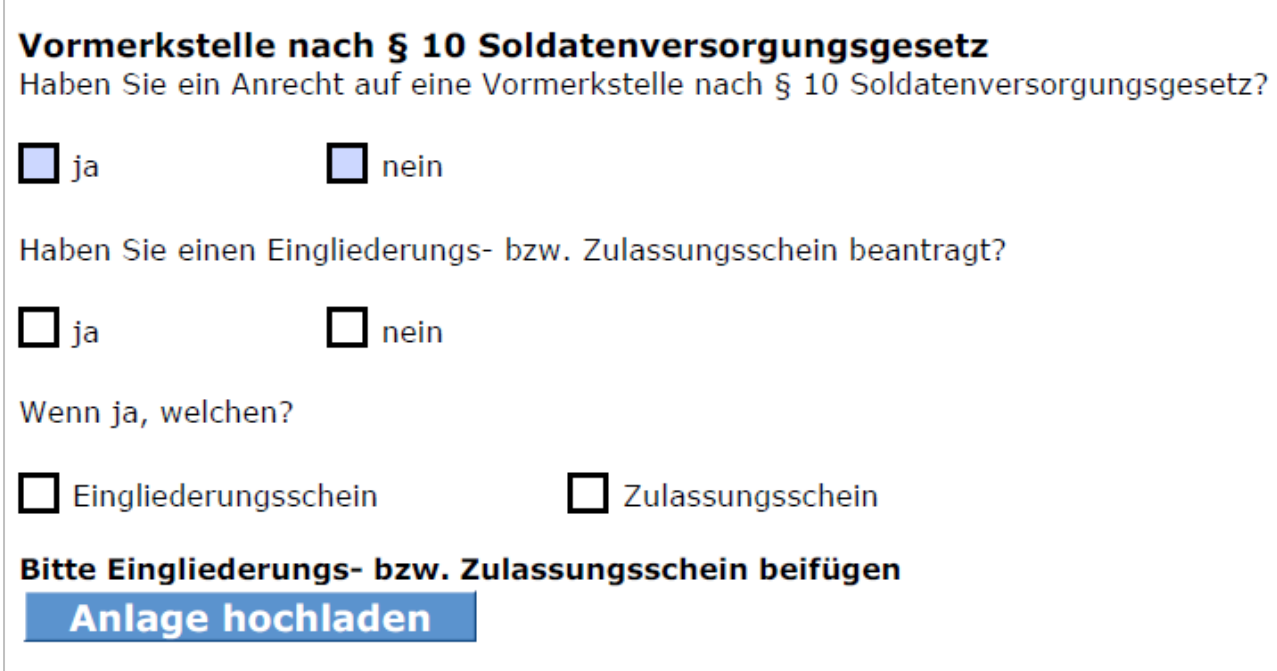

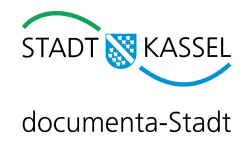

# **8. Schritt: Sonstiges**

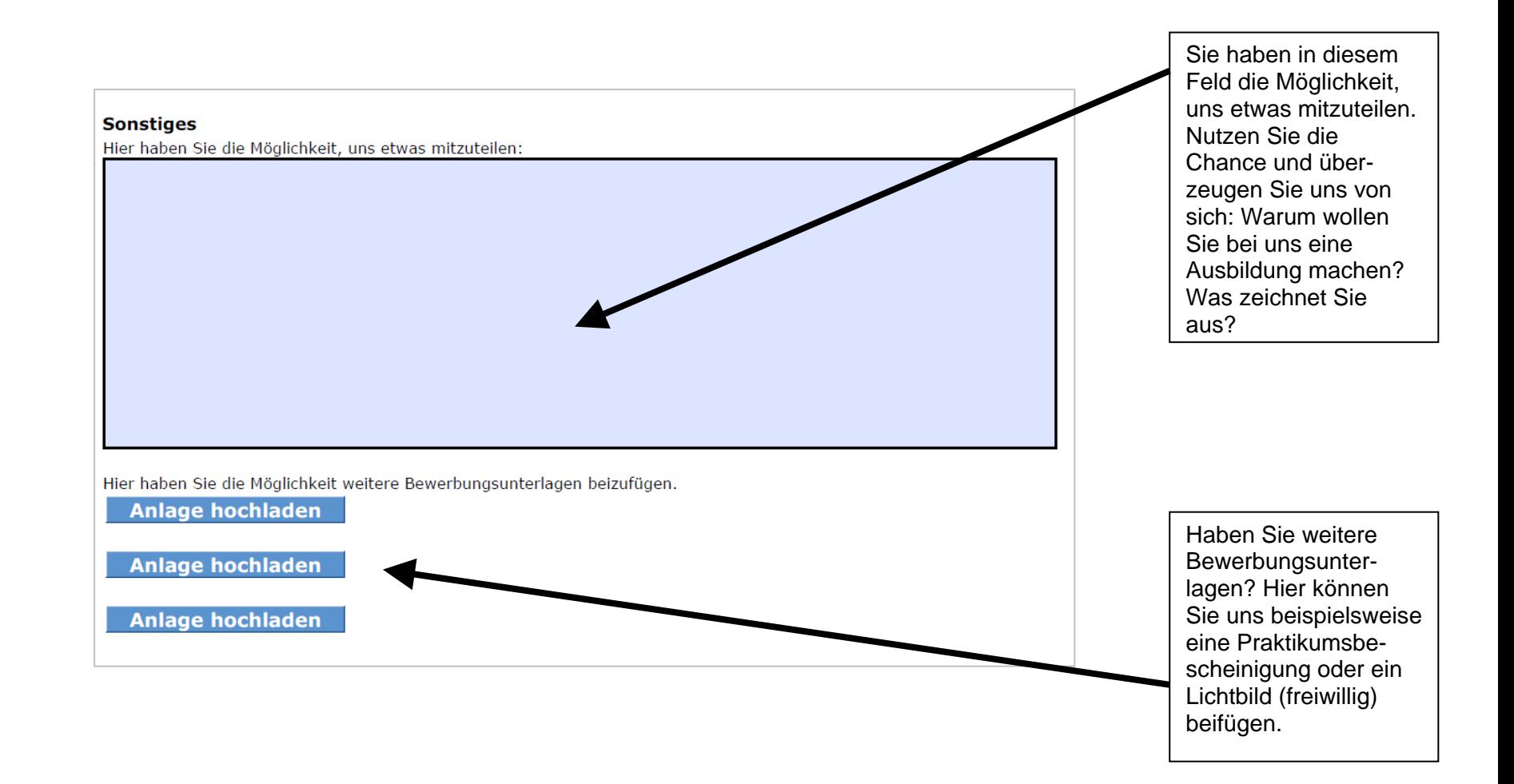

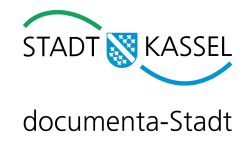

### **9. Schritt: Bestätigung der Daten**

**HINWEIS:** Bitte lesen Sie sich diesen Teil des Formulars genau durch. Beachten Sie, dass falsche Angaben zum Ausschluss aus dem Auswahlverfahren führen können.

> Außerdem möchten wir Sie noch einmal ausdrücklich darauf hinweisen, dass der **weitere Schriftverkehr** (z. B. Eingangsbestätigung, Einladung zum Eignungstest etc.) ausschließlich **elektronisch** erfolgt. Ihre Daten werden zur automatisierten Bearbeitung gespeichert und nach Abschluss des Auswahlverfahrensgelöscht.

**Tipp: Sorgen Sie immer für genügend Speicherplatz in Ihrem Postfach und überprüfen Sie Ihr Postfach regelmäßig.** 

#### Bestätigung der Daten

Ich versichere, dass die vorstehenden Angaben richtig und vollständig sind. Mir ist bekannt, dass falsche Angaben<br>zum Ausschluss beim Auswahlverfahren führen können. Außerdem willige ich ein, dass der weitere Schriftverkeh  $\Box$ ausschließlich elektronisch erfolgt. \*

#### Datenschutzerklärung

Mir ist bekannt, dass die erhobenen Daten automatisch gespeichert werden und die Vorschriften des Hessischen Datenschutzgesetzes Anwendung finden.

**Eingabe prüfen** 

Abschicken und Bestätigung drucken